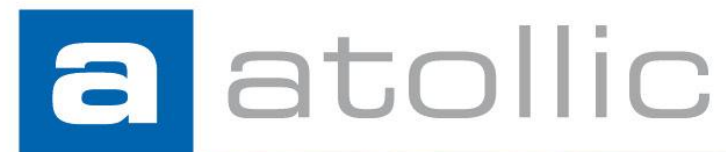

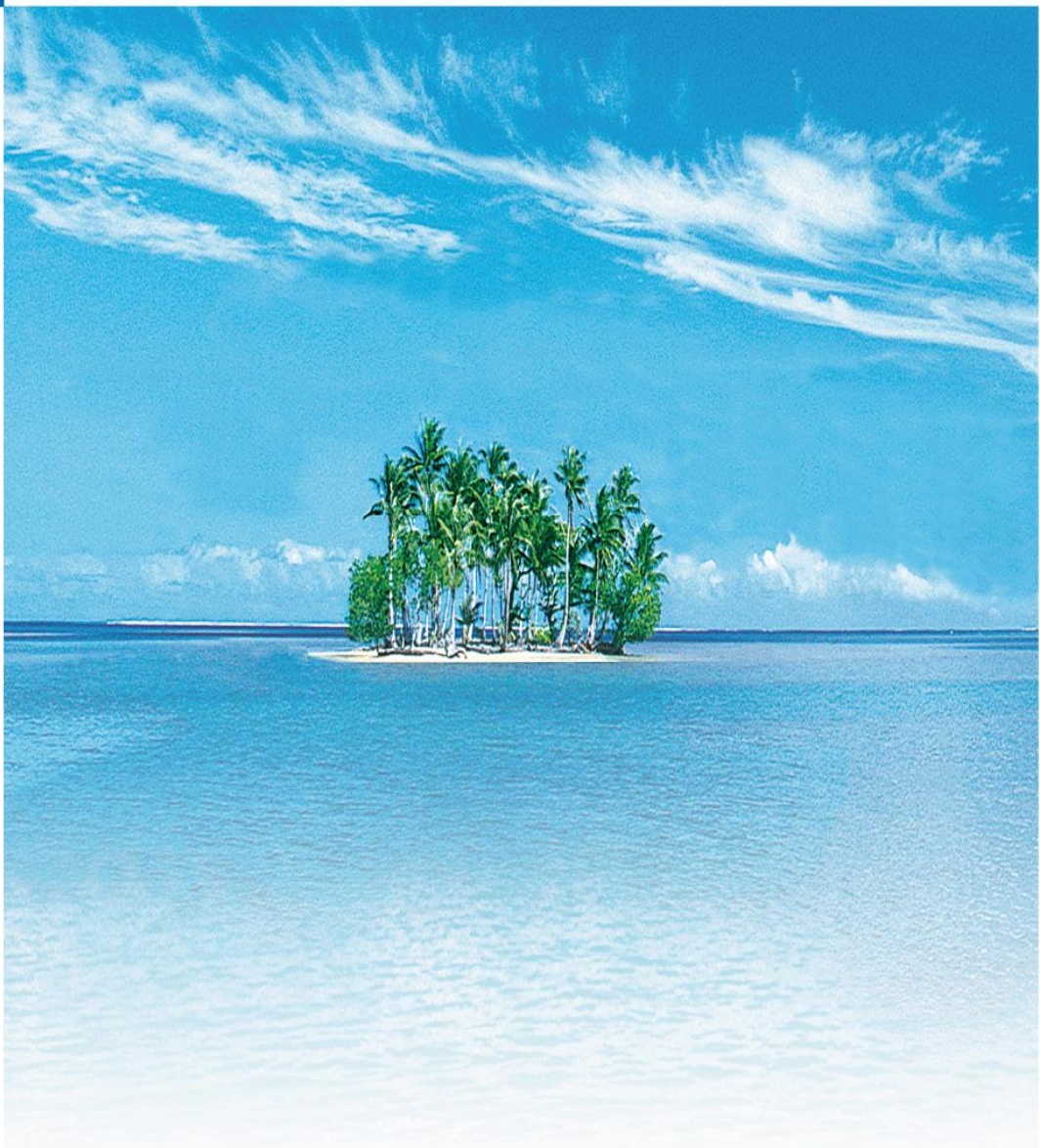

# **Application Note**

**AN1203: ThreadX® Kernel Awareness**

### COPYRIGHT NOTICE

© Copyright 2012 Atollic AB. All rights reserved. No part of this document may be reproduced or distributed without the prior written consent of Atollic AB.

#### **TRADEMARK**

*Atollic*, *Atollic TrueSTUDIO, Atollic TrueINSPECTOR, Atollic TrueVERIFIER, Atollic TrueANALYZER and Atollic TrueSTORE* and the Atollic logotype are trademarks or registered trademarks owned by Atollic. ECLIPSE™ is a registered trademark of the Eclipse foundation. MISRA and "MISRA C" is a registered trademark of MISRA Ltd, held on behalf of the MISRA Consortium. All other product names are trademarks or registered trademarks of their respective owners.

#### **DISCLAIMER**

The information in this document is subject to change without notice and does not represent a commitment of Atollic AB. The information contained in this document is assumed to be accurate, but Atollic assumes no responsibility for any errors or omissions. In no event shall Atollic AB, its employees, its contractors, or the authors of this document be liable for any type of damage, losses, costs, charges, claims, demands, claim for lost profits, fees, or expenses of any nature or kind.

#### **DOCUMENT IDENTIFICATION**

ASW-AN1203 October 2012

#### REVISION

First version **October 2012** 

#### **Atollic AB**

Science Park Gjuterigatan 7 SE- 553 18 Jönköping Sweden

+46 (0) 36 19 60 50

**E-mail:** [sales @atollic.com](mailto:sales.usa@atollic.com) **Web:** [www.atollic.com](http://www.atollic.com/)

**Atollic Inc**

115 Route 46 Building F, Suite 1000 Mountain Lakes, NJ 07046-1668 USA

+1 (973) 784 0047 (Voice) +1 (877) 218 9117 (Toll Free) +1 (973) 794 0075 (Fax)

**E-mail:** [sales.usa@atollic.com](mailto:sales.usa@atollic.com) **Web:** [www.atollic.com](http://www.atollic.com/)

# **Contents**

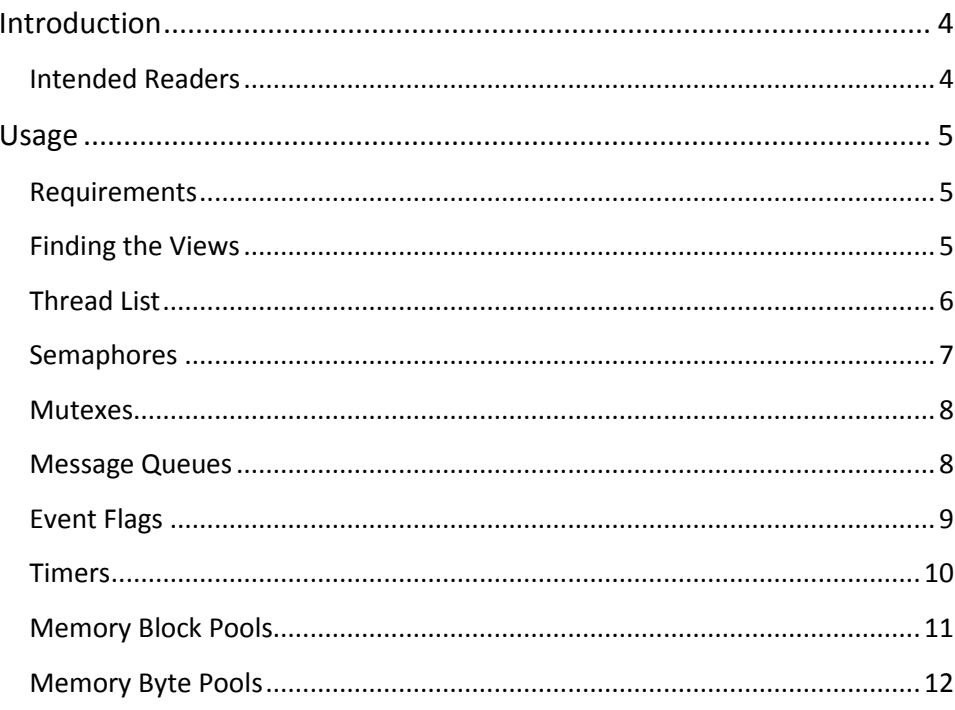

# <span id="page-3-0"></span>**INTRODUCTION**

This Application Note provides information regarding the debug support and kernel awareness features for the Express Logic ThreadX*®* real-time operating system, available in the *Atollic® TrueSTUDIO®* product.

The kernel awareness features for Express Logic ThreadX in *Atollic TrueSTUDIO* provide the developer with a detailed insight into the internal data structures of the ThreadX kernel. During a debug session, the current state of the ThreadX kernel and the various ThreadX kernel objects such as tasks, mailboxes, semaphores and software timers, can be easily inspected in a set of dedicated views, in the *Atollic TrueSTUDIO* debug perspective.

## <span id="page-3-1"></span>**INTENDED READERS**

This document is primarily intended for software developers using the Express Logic ThreadX operating system in *Atollic TrueSTUDIO* projects.

# <span id="page-4-0"></span>**USAGE**

This section outlines the information provided in the ThreadX-specific debugger views in the *Atollic TrueSTUDIO* debugger. After reading this section, you should be able to use this information in your own project.

### <span id="page-4-1"></span>**REQUIREMENTS**

The kernel awareness features described in this document is based on ThreadX Cortex-M4/GNU Version G5.5.5.0.

### <span id="page-4-2"></span>**FINDING THE VIEWS**

A number of debugger views are available in the *Atollic TrueSTUDIO* **Debug** perspective when debugging an application containing the ThreadX real-time operating system.

These views are available from either the **View** top level menu or the **Show View** toolbar dropdown list button.

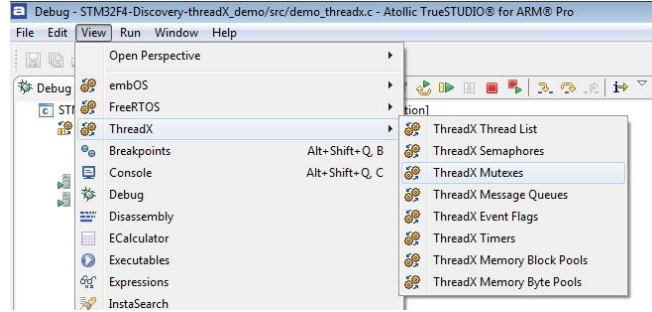

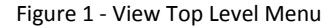

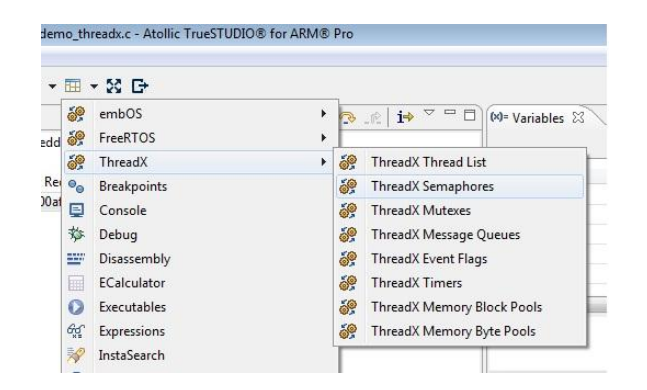

Figure 2 - Show View Toolbar Button

# **THREAD LIST**

<span id="page-5-0"></span> $\blacksquare$ 

The **ThreadX Thread List** view displays detailed information regarding all available threads in the target system. The thread list is updated automatically each time the target execution is suspended

There is one column for each type of thread parameter, and one row for each thread. If the value of any parameter for a particular thread has changed since the last time the debugger was suspended, the corresponding row will be highlighted in yellow.

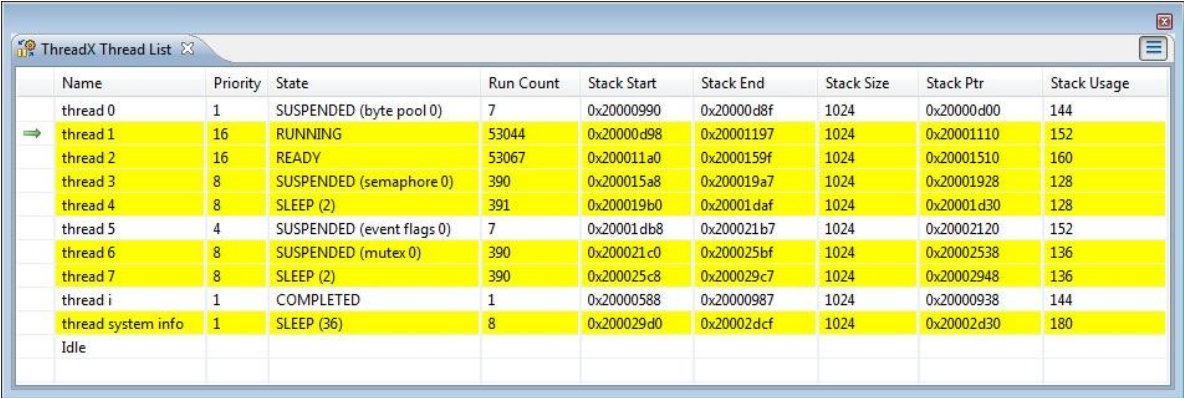

Figure 3 - ThreadX Thread List View

Please note that due to performance reasons, stack analysis (the **Stack Usage** column) is disabled by default. To enable stack analysis, use the **Stack analysis** toggle toolbar button in the **View** toolbar:

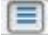

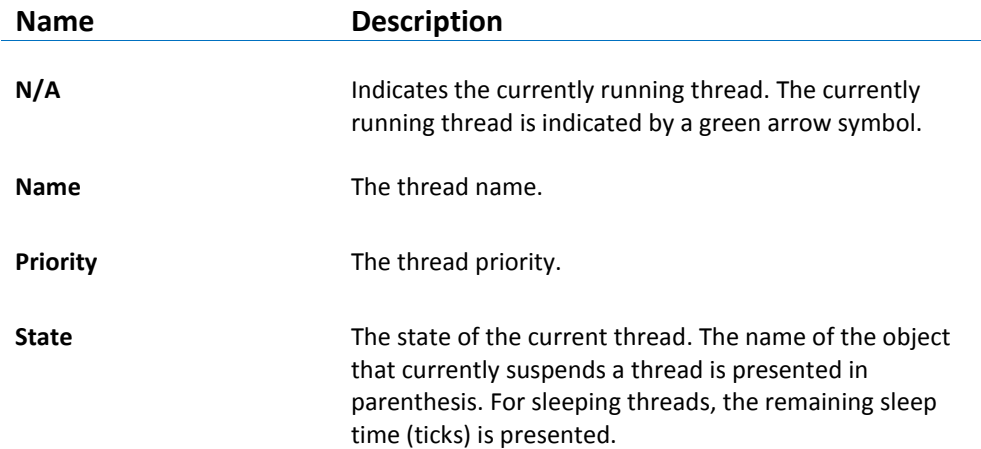

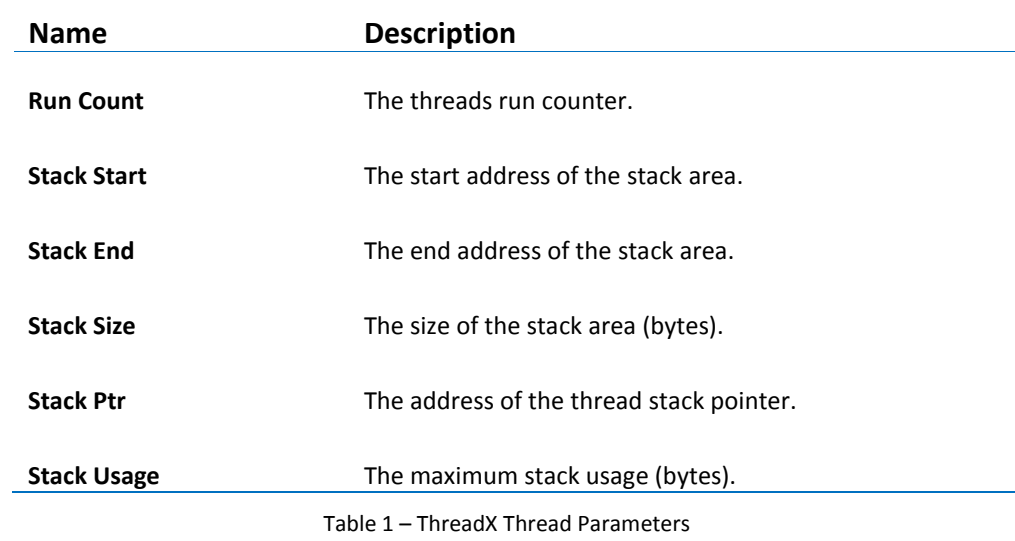

### <span id="page-6-0"></span>**SEMAPHORES**

 $\mathbf{a}$ 

The **ThreadX Semaphores** view displays detailed information regarding all available resource semaphores in the target system. The view is updated automatically each time the target execution is suspended.

There is one column for each type of semaphore parameter, and one row for each semaphore. If the value of any parameter for a particular semaphore has changed since the last time the debugger was suspended, the corresponding row will be highlighted in yellow.

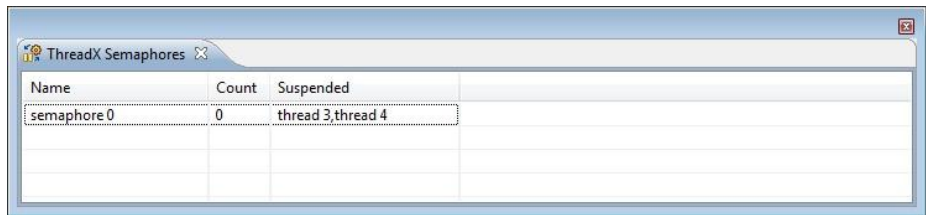

Figure 4 - ThreadX Semaphores View

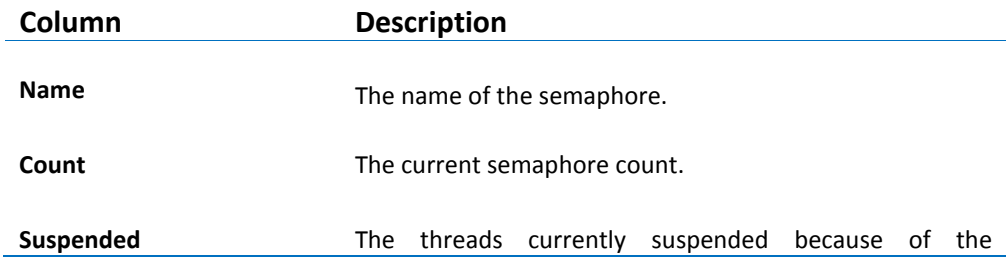

<span id="page-7-0"></span> $\mathbf{a}$ 

 **Column Description**

semaphore state.

Table 2 – ThreadX Semaphore Parameters

### **MUTEXES**

The **ThreadX Mutexes** view displays detailed information regarding all available mutexes in the target system. The view is updated automatically each time the target execution is suspended.

There is one column for each type of mutex parameter, and one row for each mutex. If the value of any parameter for a particular mutex has changed since the last time the debugger was suspended, the corresponding row will be highlighted in yellow.

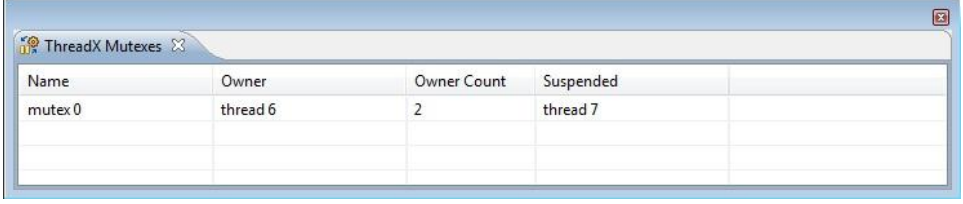

Figure 5 - ThreadX Mutexes View

The available parameters are described in the table below:

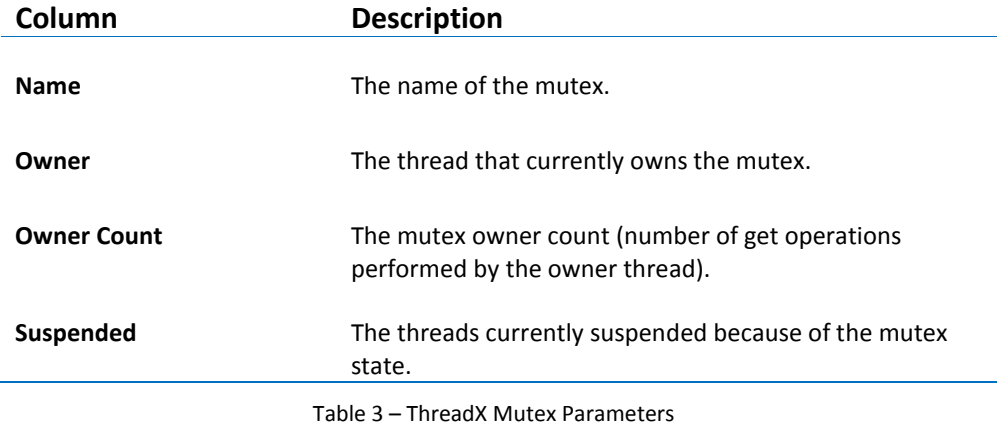

### <span id="page-7-1"></span>**MESSAGE QUEUES**

The **ThreadX Message Queues** view displays detailed information regarding all available message queues in the target system. The view is updated automatically each time the target execution is suspended.

There is one column for each type of message queue parameter, and one row for each message queue. If the value of any parameter for a particular message queue has changed since the last time the debugger was suspended, the corresponding row will be highlighted in yellow.

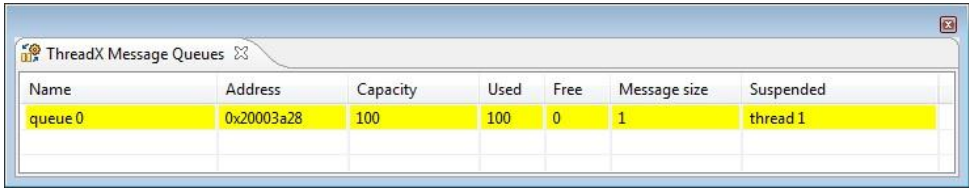

Figure 6 - ThreadX Message Queues View

The available parameters are described in the table below:

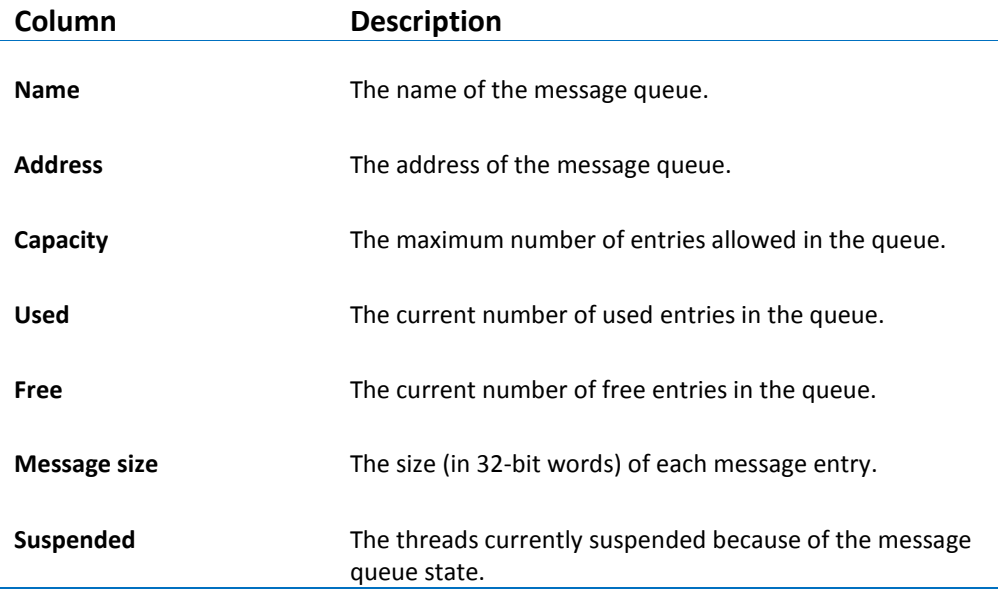

Table 4 – ThreadX Message Queue Parameters

# <span id="page-8-0"></span>**EVENT FLAGS**

a

The **ThreadX Event Flags** view displays detailed information regarding all available event flag groups in the target system. The view is updated automatically each time the target execution is suspended.

There is one column for each type of parameter, and one row for each event flag group. If the value of any parameter for a particular event flag group has changed since the last time the debugger was suspended, the corresponding row will be highlighted in yellow.

| ThreadX Event Flags & |           |  |
|-----------------------|-----------|--|
| Flags                 | Suspended |  |
| 0x0                   | thread 5  |  |
|                       |           |  |
|                       |           |  |

Figure 7 - ThreadX Event Flags View

The available parameters are described in the table below:

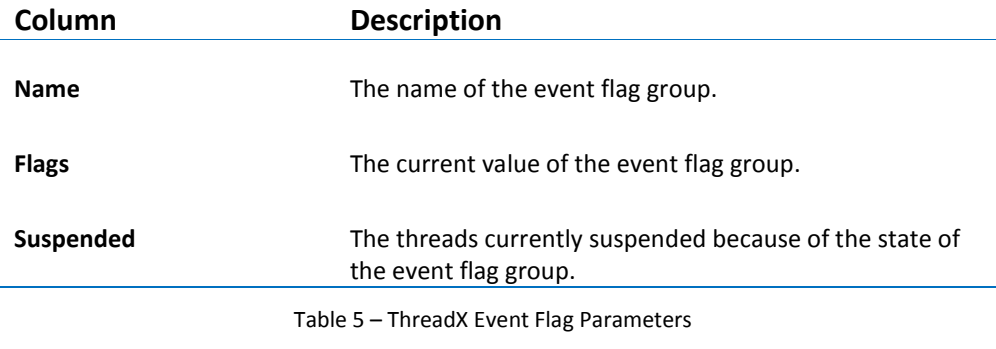

## <span id="page-9-0"></span>**TIMERS**

 $\mathbf{a}$ 

The **ThreadX Timers** view displays detailed information regarding all available software timers in the target system. The timers view is updated automatically each time the target execution is suspended.

There is one column for each type of timer parameter, and one row for each timer. If the value of any parameter for a particular timer has changed since the last time the debugger was suspended, the corresponding row will be highlighted in yellow.

| ThreadX Timers 23 |           |         |                              |  |
|-------------------|-----------|---------|------------------------------|--|
| Name              | Remaining | Re-init | Function                     |  |
| MyTimer           | 68        | 100     | 0x8000bfd < myTimerCallback> |  |

Figure 8 - ThreadX Timers View

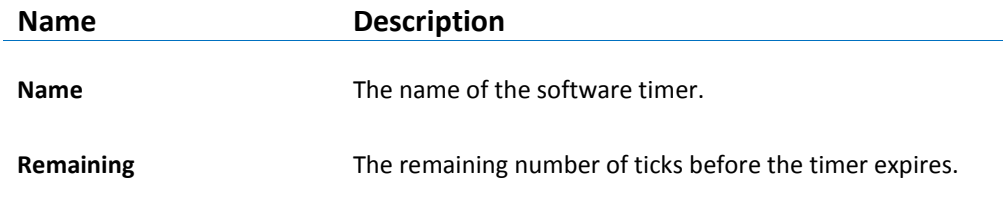

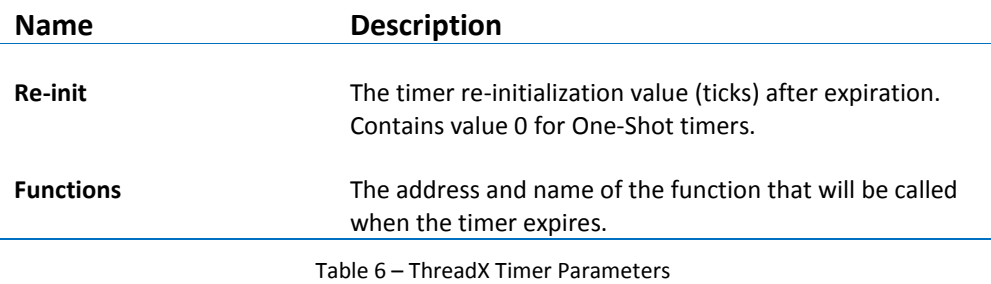

# <span id="page-10-0"></span>**MEMORY BLOCK POOLS**

The **ThreadX Memory Block Pools** view displays detailed information regarding all available memory block pools in the target system. The view is updated automatically each time the target execution is suspended.

There is one column for each type of parameter, and one row for each memory block pool. If the value of any parameter for a particular memory block pool has changed since the last time the debugger was suspended, the corresponding row will be highlighted in yellow.

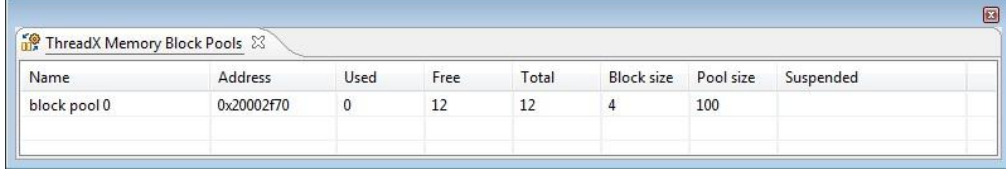

Figure 9 - ThreadX Memory Block Pools View

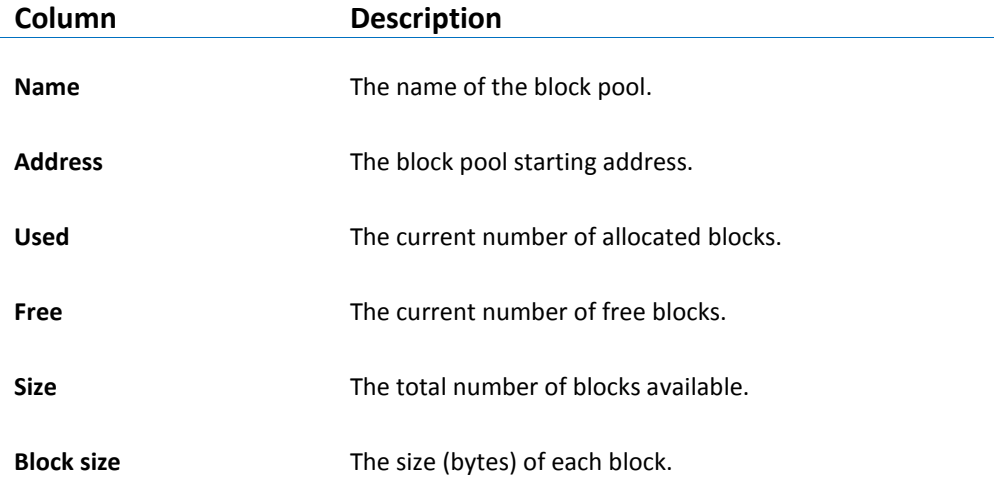

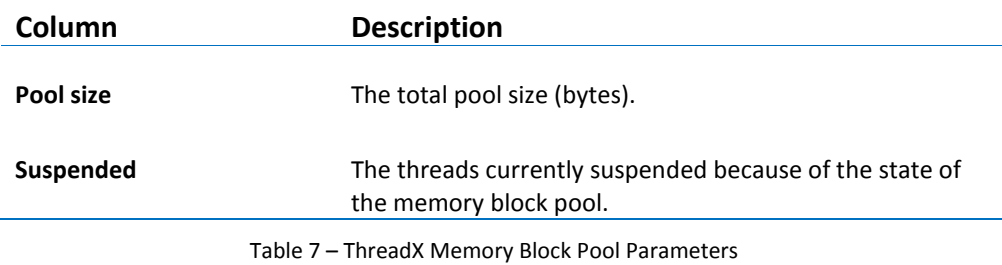

# <span id="page-11-0"></span>**MEMORY BYTE POOLS**

The **ThreadX Memory Byte Pools** view displays detailed information regarding all available memory byte pools in the target system. The view is updated automatically each time the target execution is suspended.

There is one column for each type of parameter, and one row for each memory byte pool. If the value of any parameter for a particular memory byte pool has changed since the last time the debugger was suspended, the corresponding row will be highlighted in yellow.

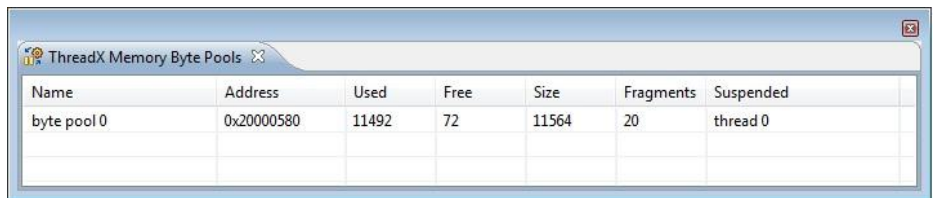

Figure 10 - ThreadX Memory Byte Pools View

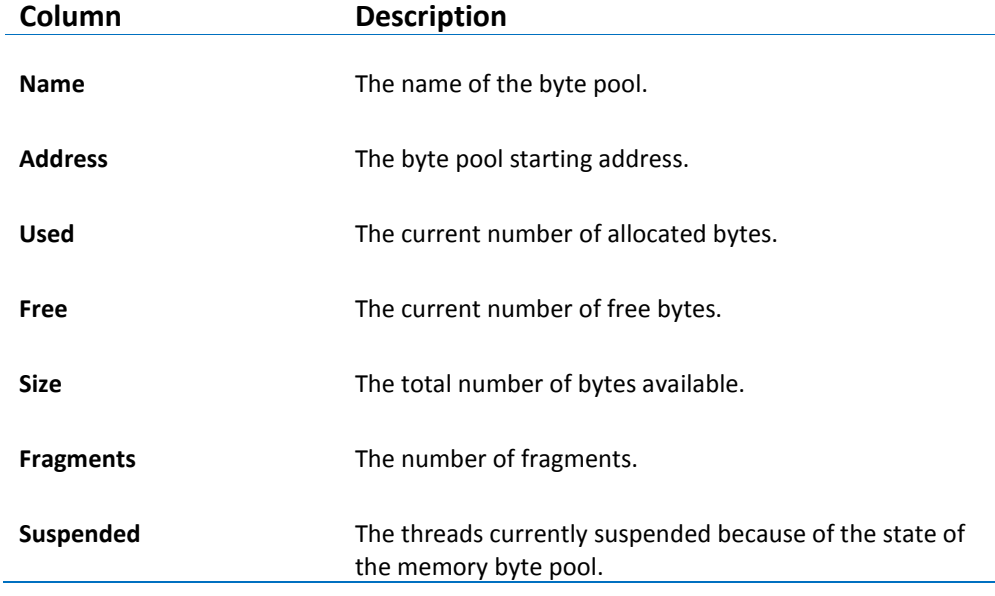

Table 8 – ThreadX Memory Byte Pool Parameters

 $|a|$